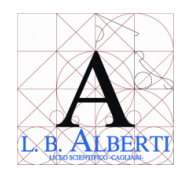

## **Liceo Scientifico Statale "Leon Battista Alberti"**

**Con indirizzo delle Scienze applicate e Liceo delle lingue orientali Sede centrale: Viale Colombo, 37 - 09125 CAGLIARI - Tel. 070.668805 - Fax 070.655325 Succursale: Via Ravenna s.n. – 09125 CAGLIARI - Tel. 070.345050 - Fax 070.344847 Succursale: Via Koch n.11 – 09121 CAGLIARI – tel. 392.6724335 Email: caps02000b@istruzione.it – PEC Email: caps02000b@pec.istruzione.it Web: www.liceoalberti.it - Cod. Fisc.: 80019530924 - Cod. IPA: UF5PBR**

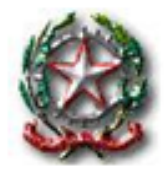

**Circolare n. 199 Cagliari, 20 gennaio 2022**

**Docenti Studenti e Famiglie D.S.G.A.- Personale A.T.A. Sito Web**

## **Oggetto: Tracciamento casi di positività studenti – mancata segnalazione sul registro delle presenze in DDI**

In riferimento all'oggetto, tenuto conto che le informazioni relative all'effettiva presenza a scuola degli studenti sono di primaria importanza, nella determinazione dei provvedimenti relativi ai casi di positività in classe (come da circolare n. 192),

si evidenzia che, in seguito ad un controllo operato sul registro elettronico, è stato verificato che molto spesso non viene segnalata la **frequenza in DDI** degli studenti che seguono le lezioni da casa online.

Inoltre, in alcuni casi, sono state comunicate disposizioni alle classi, senza che queste fossero state precedentemente trasmesse dalla dirigenza.

Come da comunicazioni precedenti, gli studenti autorizzati a seguire le lezioni online devono essere segnati presenti (fuori classe in DDI) e partecipano a pieno titolo a tutte le attività didattiche della classe, comprese le verifiche.

Gli studenti che non hanno ricevuto l'autorizzazione a seguire le lezioni online, possono essere provvisoriamente ammessi dal singolo docente, ma devono essere segnati assenti.

I provvedimenti autorizzati e validi sono solo quelli comunicati dalla dirigenza. In caso di dubbio, i docenti devono immediatamente rivolgersi ai referenti di plesso o all'ufficio di presidenza.

In ogni caso, per gli alunni che sono stati autorizzati a seguire le lezioni in DAD, al momento dell'appello il docente che registra la presenza deve sempre aggiungere sul registro elettronico la specifica nota, mediante la funzione: *+ (aggiungi un evento) – fuori classe – DDI frequenza da remoto.*

In caso di classe totalmente in DAD (o di un gruppo di studenti in DDI) è possibile utilizzare la funzione: *aggiungi eventi multipli*.

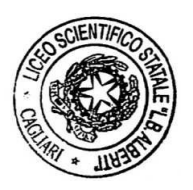

Il Dirigente Scolastico *Prof. Roberto Bernardini Firma autografa sostituita a mezzo stampa ai sensi*

*e per gli effetti dell'art.3, c. 2, D. Lgs n. 39/1993*